Link do produktu: <https://symfoniaplus.pl/sprawdz-status-zlecen-produkcyjnych-z-modulu-symfonia-erp-handel-p-813.html>

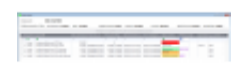

## Sprawdź status zleceń produkcyjnych z modułu Symfonia ERP Handel

## Opis produktu

## **Sprawdź status zleceń produkcyjnych**

Raporty wykonujemy z modułu Handel z kartoteki zamówień obcych. Aby to zrealizować zaznaczamy konkretne zamówienie dla którego chcemy sprawdzić zlecenia produkcyjne i z prawego menu wywołujemy opcję *Sprawdź status zleceń produkcyjnych.*

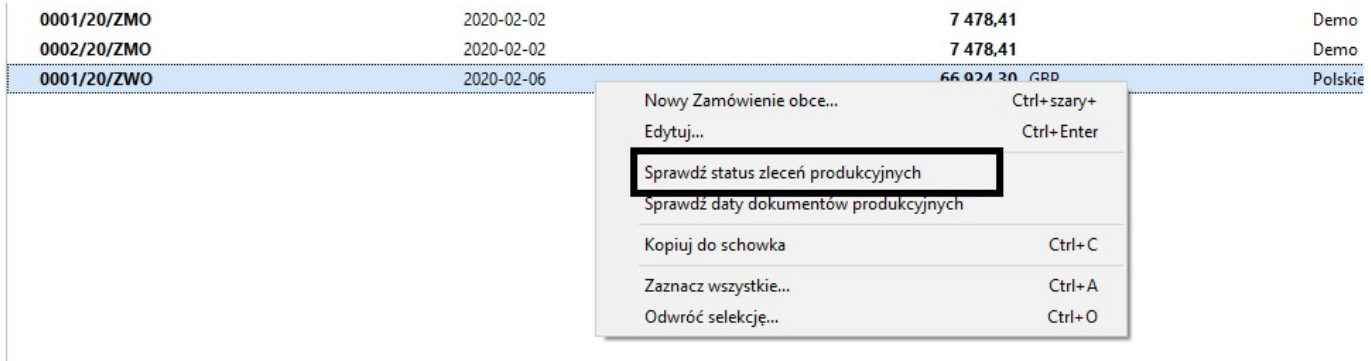

W nagłówku raport przedstawi procentową statystykę udziału zleceń produkcyjnych do danego zamówienia obcego. Ponadto wyświetli kody i nazwy wyrobów, ilość zamówioną, numery zamówień, ilości planowane, Ilość wyprodukowaną, datę utworzenia zlecenia oraz jego status. W raporcie wyświetlony zostanie również opis oraz podstawowe zdefiniowane pola dodatkowe z zleceń produkcyjnych.

Przykładowy wynik wykonania raportu.

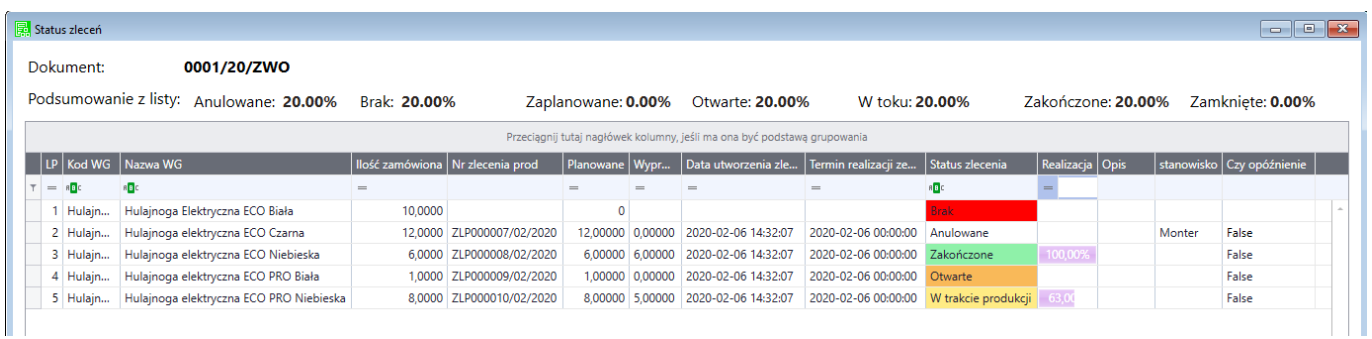

W oknie raportu istnieje możliwość grupowania i filtrowania po wszystkich kolumnach np. poprzez uzupełnienie numeru zlecenia w wierszu filtrującym.